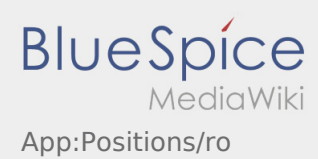

## **E** Lista comenzilor

Lista comenzilor contine fiecare etapa prin care trece o comanda de transport, de la incarcare pana la descarcare.

Pentru a incepe prelucrarea comenzii de transport pe aplicatie, este necesar, ca toate comenzile din aceasta functie sa fie citite.

Prin rularea ecranului spre stanga sau spre dreapta, puteti vizualiza Meniul dorit.